# **v1.16\_ SoftWLC**

- П  $\blacksquare$
- [keepalived](#page-0-0)  $\blacksquare$ 
	- [rsync](#page-0-1)  $\blacksquare$ 
		- [rsync](#page-1-0)
	- $\blacksquare$

 $\blacksquare$ 

- [MySQL](#page-4-0)
	- [MySQL](#page-4-2)
	- $\blacksquare$  $\blacksquare$ 
		- ř.
		- $\blacksquare$
	- $\blacksquare$  [EMS-GUI](#page-8-0)
- $\blacksquare$  [MongoDB](#page-9-0)
- <sup>1</sup> [replicaSet](#page-9-1)  $\blacksquare$
- [Eltex-PCRF](#page-11-0)  **PCRF**
- $\blacksquare$ **SoftWLC**
- $\blacksquare$ **GUI** 
	- [Wi-Fi](#page-23-1)
	- $\blacksquare$ **[EMS-GUI](#page-26-0)**

SoftWLC master-slave. (, , ), MySQL ( master-master), MongoDB, DHCP . , , .

- ip- <ip\_server1>, <ip\_server2> <virtual\_ip>, :
- <ip\_server1> ip-
- <ip\_server2> ip-
- $\bullet$  <virtual\_ip> ip-

SoftWLC :

- keepalived
- rsync
- MySQL
- replicaSet MongoDB • Eltex-PCRF
- $\bullet$
- IP

# <span id="page-0-0"></span>keepalived

. . keepalived Wi-Fi .

# <span id="page-0-1"></span>rsync

Rsync Eltex-EMS Eltex-APB, , , . Rsync . master- slave- .

## <span id="page-0-2"></span>/

 rsync **/etc/default/rsync** : RSYNC\_ENABLE=true

:

:

root@swlc01-server:/# service rsync stop

 $-\,$  , :

root@swlc01-server:/# service rsync status

:

,

\* rsync is running

\* rsync is not running

# <span id="page-1-0"></span>rsync

.

rsync **/etc/rsyncd.conf** .

### **/etc/rsyncd.conf**

```
[ems-conf]
path = /usr/lib/eltex-ems/conf/
use chroot = no
max connections = 2
lock file = /var/lock/rsyncd
read only = no
list = no
uid = root
auth users = backup
secrets file = /etc/rsyncd.secrets
strict modes = yes
\# IP- , , , ..
hosts allow = <ip_server1> <virtual_ip>
ignore errors = no
ignore nonreadable = yes
transfer logging = no
timeout = 60
refuse options = checksum dry-run
dont compress = *,gz *,tgz *,zip *,z *,rpm *,deb *,iso *,bz2 *,tbz
[ems-tftp]
path = /tftpboot
use chroot = no
max connections = 2
lock file = /var/lock/rsyncd.tftp
read only = no
list = no
uid = root
auth users = backup
secrets file = /etc/rsyncd.secrets
strict modes = yes
hosts allow = <ip_server1> <virtual_ip>
ignore errors = no
ignore nonreadable = yes
transfer logging = no
timeout = 60refuse options = checksum dry-run
dont compress = *.gz *.tgz *.zip *.z *.rpm *.deb *.iso *.bz2 *.tbz
[ems-wp]
path = /var/ems-data/WP
use chroot = no
max connections = 2
lock file = /var/lock/rsyncd.ems-wp
read only = no
list = no
uid = root
auth users = backup
secrets file = /etc/rsyncd.secrets
strict modes = yes
hosts allow = 10.62.8.121 10.62.8.122
ignore errors = no
ignore nonreadable = yes
transfer logging = no
timeout = 60
refuse options = checksum dry-run
dont compress = *.gz * .tzz * .zip * .z * .rm * .db * .iso * .bzz * .tbz
```
**hosts allow** master .

hosts allow = <ip\_\_> <virtual ip>

**rsync** , **/etc/rsyncd.secrets**, .

backup:rspasswd

, :

root@swlc01-server:/# chmod 600 /etc/rsyncd.secrets

#### <span id="page-3-0"></span>**/etc/rsync\_client.secrets,** :

root@swlc01-server:/# echo "rspasswd" > /etc/rsync\_client.secrets && chmod 600 /etc/rsync\_client.secrets

**cron**, **/usr/lib/eltex-ems/scripts/rsync\_ems\_backup.sh.** rsync (backup) . , master.

## **/usr/lib/eltex-ems/scripts/rsync\_ems\_backup.sh** #!/bin/bash LOCKFILE="/run/lock/rsync\_ems\_backup" # IP address backup server HOST=<ip\_server2> # Check if we're root if [ `whoami` != "root" ] then echo "This script should be run by root." exit 1  $f_i$ # Check and create lock file if ! lockfile-create --use-pid -r 0 \$LOCKFILE &> /dev/null ; then echo "Backup is already running" exit 0  $f_i$ # Check - if we're master - try to perform backup to slave SRVMODE=`cat /tmp/keep.mode` if [ "\$SRVMODE" == "MASTER" ] then rsync -urlogtp --delete-after --password-file=/etc/rsync\_client.secrets /usr/lib/eltex-ems/conf/ backup@\$HOST::ems-conf > /tmp/rsync\_ems\_conf.log 2>&1 echo \$? >> /tmp/rsync\_ems\_conf\_result.log rsync -urlogtp --delete-after --password-file=/etc/rsync\_client.secrets /tftpboot/ backup@\$HOST::emstftp > /tmp/rsync\_ems\_tftpboot.log 2>&1 echo \$? >> /tmp/rsync\_ems\_tftpboot\_result.log rsync -urlogtp --delete-after --password-file=/etc/rsync\_client.secrets /var/ems-data/WP/ backup@\$HOST::emswp > /tmp/rsync\_ems\_wp.log 2>&1 echo \$? >> /tmp/rsync\_ems\_wp\_result.log else echo "Not master. No action will be performed." fi lockfile-remove \$LOCKFILE

- **backup** , **/etc/rsyncd.secrets**
- **HOST** ip-

C **cron** :

```
root@swlc01-server:/# crontab -l | { cat; echo "*/1 * * * * /usr/lib/eltex-ems/scripts/rsync_ems_backup.sh"; } 
| crontab
```
ത

# <span id="page-4-0"></span>MySQL

```
http://dev.mysql.com/doc/refman/5.5/en/replication.html). .,
.
```
<span id="page-4-1"></span>( MySQL ) . **mysqldump**.

, , :

```
root@swlc01-server:/# mysql -uroot -proot -e "FLUSH TABLES WITH READ LOCK;"
root@swlc01-server:/# mysqldump -uroot -proot --databases ELTEX_PORTAL eltex_alert eltex_auth_service eltex_ems 
payments radius wireless > mysqldump_master.sql
root@swlc01-server:/# mysql -uroot -proot -e "UNLOCK TABLES;"
root@swlc01-server:/# scp mysqldump_master.sql <username>@<ip_server2>:/home/<username>/
```
dump :

```
root@swlc01-server:/# mysql -uroot -proot < /home/<username>/mysqldump_master.sql
```
# <span id="page-4-2"></span>MySQL

mysqld . , .

**[mysqld] /etc/mysql/my.cnf** :

:

bind-address = 127.0.0.1

**server-id.** , , <u>:</u>

server-id = 1

:

```
server-id = 2
```
:

log\_bin = /var/log/mysql/mysql-bin.log

**auto\_increment\_increment** ( ) **auto\_increment\_offset** ( ).

:

```
auto_increment_increment= 2
auto_increment_offset = 1
```
auto\_increment\_increment= 2 auto\_increment\_offset = 2

:

 $\bullet$ , :

binlog-do-db = eltex\_alert binlog-do-db = eltex\_ems binlog-do-db = wireless binlog-do-db = radius binlog-do-db = eltex\_auth\_service binlog-do-db = ELTEX\_PORTAL binlog-do-db = payments

 $\bullet$  y, :

binlog-ignore-db = mysql binlog-ignore-db = Syslog binlog-ignore-db = performance\_schema binlog-ignore-db = information\_schema

## **mysql .**

root@swlc01-server:/# service mysql restart

<span id="page-5-0"></span>. master .

## :

GRANT SELECT, REPLICATION SLAVE, REPLICATION CLIENT ON \*.\* TO 'replication'@'<ip\_server2>' IDENTIFIED BY 'password'; FLUSH PRIVILEGES;

:

GRANT SELECT, REPLICATION SLAVE, REPLICATION CLIENT ON \*.\* TO 'replication'@'<ip\_server1>' IDENTIFIED BY 'password'; FLUSH PRIVILEGES;

**i** SELECT GUI EMS

<span id="page-5-1"></span>MySQL **show master status** :

```
mysql> show master status \G
*************************** 1. row ***************************
           File: mysql-bin.000001
       Position: 00000107
    Binlog_Do_DB: eltex_alert,eltex_ems,radius,wireless,eltex_auth_service,payments,ELTEX_PORTAL
Binlog_Ignore_DB: mysql,Syslog,performance_schema,information_schema
1 row in set (0.00 sec)
```
## **File Position.**

**Position** 107. -.

**( ):**

,

:

mysql> STOP SLAVE; mysql> CHANGE MASTER TO MASTER\_HOST='<ip\_server1>', MASTER\_USER='replication', MASTER\_PASSWORD='password', MASTER\_LOG\_FILE='mysql-bin.000001', MASTER\_LOG\_POS=107; mysql> START SLAVE;

MASTER\_LOG\_FILE=**'mysql-bin.000001'** – **File**, .

MASTER\_LOG\_POS=**107** – **Position**, ( 107).

```
mysql> show slave status \G
 *************************** 1. row ***************************
               Slave IO State: Waiting for master to send event
                   Master_Host: <ip_server1>
                   Master_User: replication
                   Master_Port: 3306
                 Connect_Retry: 60
               Master_Log_File: mysql-bin.000001
           Read_Master_Log_Pos: 107
                Relay_Log_File: mysqld-relay-bin.000001
                 Relay_Log_Pos: 107
         Relay_Master_Log_File: mysql-bin.000001
              Slave_IO_Running: Yes
             Slave_SQL_Running: Yes
               Replicate_Do_DB:
           Replicate_Ignore_DB:
            Replicate_Do_Table:
        Replicate_Ignore_Table:
       Replicate_Wild_Do_Table:
  Replicate_Wild_Ignore_Table:
                    Last_Errno: 0
                    Last_Error:
                  Skip_Counter: 0
           Exec_Master_Log_Pos: 107
               Relay_Log_Space: 107
               Until_Condition: None
               Until_Log_File:
                Until_Log_Pos: 0
            Master_SSL_Allowed: No
            Master_SSL_CA_File:
            Master_SSL_CA_Path:
              Master_SSL_Cert:
             Master_SSL_Cipher:
                Master_SSL_Key:
         Seconds_Behind_Master: 0
Master_SSL_Verify_Server_Cert: No
                 Last_IO_Errno: 0
                Last_IO_Error:
                Last_SQL_Errno: 0
                Last_SQL_Error:
  Replicate_Ignore_Server_Ids:
             Master Server Id: 2
1 row in set (0.00 sec)
```
### <span id="page-7-0"></span>**Slave\_IO\_Running Slave\_SQL\_Running «Yes»,** .

```
show master status \G
mysql> show master status \G
*************************** 1. row ***************************
            File: mysql-bin.000001
        Position: 00000107
    Binlog_Do_DB: eltex_alert,eltex_ems,eltex_ont,radius,wireless,eltex_auth_service,payments,ELTEX_PORTAL
Binlog_Ignore_DB: mysql,Syslog,performance_schema,information_schema
1 row in set (0.00 sec)
```
:

CHANGE MASTER TO MASTER\_HOST='<ip\_server2>', MASTER\_USER='replication', MASTER\_PASSWORD='password', MASTER\_LOG\_FILE='mysql-bin.000001', MASTER\_LOG\_POS=107; START SLAVE;

```
 :
```

```
mysql> show slave status \G
*************************** 1. row ***************************
               Slave_IO_State: Waiting for master to send event
                 Master_Host: <ip_server2>
                 Master_User: replication
                 Master_Port: 3306
                Connect_Retry: 60
              Master_Log_File: mysql-bin.000001
          Read_Master_Log_Pos: 107
              Relay_Log_File: mysqld-relay-bin.000001
               Relay_Log_Pos: 107
        Relay_Master_Log_File: mysql-bin.000001
            Slave_IO_Running: Yes
            Slave_SQL_Running: Yes
...
```
<span id="page-8-0"></span>**Slave\_IO\_Running Slave\_SQL\_Running «Yes»**, **Master\_Log\_File Read\_Master\_Log\_Pos** .

## **EMS-GUI**

,

MySQL GUI EMS. **/etc/eltex-ems/check-ems-replication.conf**. .

```
/etc/eltex-ems/check-ems-replication.conf
# ("Yes") / ("No") 
ENABLE_REPLICATION="Yes"
# 
HOST1=<ip_server1>
# 
HOST2=<ip_server2>
# mysql 
# mysql 
USER="replication"
# mysql 
PASSWORD="password"
```
**ENABLE\_REPLICATION** - ( "Yes")

- **HOST1, HOST2** ip-
- USER, PASSWORD / , .
- GUI EMS MySQL.

,

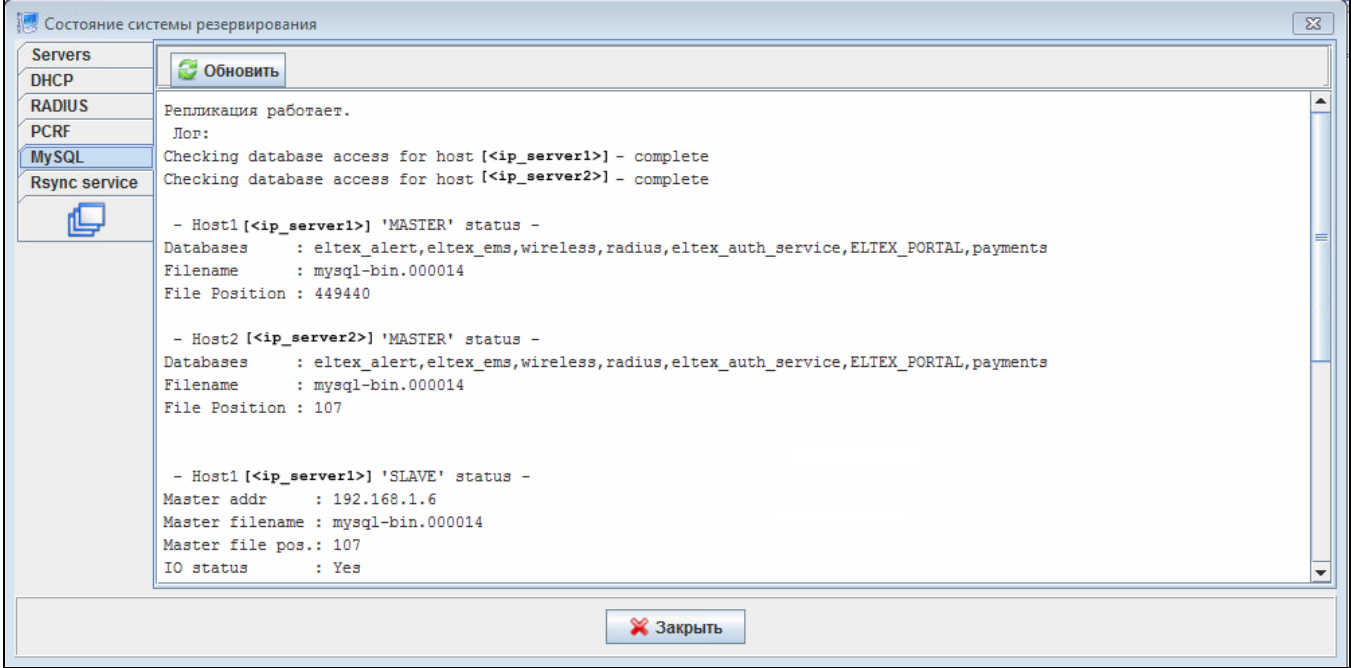

# <span id="page-9-0"></span>MongoDB

.

MongoDB ( - 3) Replica Set. Replica Set primary secondary ( [https://docs.mongodb.com/v4.0/administration/replica-set-deployment/\)](https://docs.mongodb.com/v4.0/administration/replica-set-deployment/). :

Primary — mongoDB.

Secondary  $-$  () real-time .

Arbiter — , , .

mongo-db arbiter:

vCore: 1, 64-bit x86 CPUs

vRAM: 2

vHDD: 20

primary. MongoDB failover primary , primary . 3+ replica set.

 **Replica Set ( secondary)**.⋒

# <span id="page-9-1"></span>replicaSet

/

**/etc/hosts** <IP\_address> <hostname>

**/etc/mongod.conf** :

replication: replSetName: "<replica\_set\_name>"

**<replica\_set\_name>** replica set, , .

, **bindIp** (bind\_ip mongo) 0.0.0.0 (0.0.0.0 - ip )

bindIp: 0.0.0.0

### MongoDB

root@swlc01-server:/# service mongod restart

### MongoDB

root@swlc01-server:/# mongo

## replica set

> rs.initiate()

### , shell :

```
replica_set_name:PRIMARY>
```
DNS , Replica Set:

```
replica_set_name:PRIMARY> rs.config()
{
     "_id" : "relica_set_name",
    "version" : 63243,
    "members" : [
        {
             "_id" : 0,
             "host" : "<hostname_server1>:27017"
         }
     ]
}
```
 ( 0) hostname ip-, DNS Replica Set . DNS DNS , .⊕

:

```
replica_set_name:PRIMARY> cfg = rs.conf()
replica_set_name:PRIMARY> cfg.members[<>].host = "<ip_server1>:27017"
replica_set_name:PRIMARY> rs.reconfig(cfg)
```
:

```
replica_set_name:PRIMARY> rs.config()
{
    "_id" : "relica_set_name",
    "version" : 63243,
    "members" : [
        {
             "_id" : 0,
             "host" : "<ip_server1>:27017"
         }
    ]
}
```
**"host"** ip- .

Replica Set **Secondary** ( PRIMARY):

```
replica_set_name:PRIMARY> rs.add("<ip_server2>:27017")
\{ "ok" : 1 \}
```
MongoDB ,, ( bindlp: 127.0.0.1), replication. . MongoDB :

```
root@swlc01-server:/# mongo
replica_set_name:SECONDARY>
```
Replica Set **Arbiter** ( PRIMARY):

```
replica_set_name:PRIMARY> rs.add("<ip_server3>:27017",true)
\{ "ok" : 1 \}
```
Replica Set MongoDB **rs.status()**

# <span id="page-11-0"></span>Eltex-PCRF

# <span id="page-11-1"></span>PCRF

PCRF 5701 tcp, 5801 tcp

```
 /etc/eltex-pcrf/hazelcast-cluster-network.xml ( 5 22 - , 14-15 - )
, :
```

```
 <network>
    <!-- Write here public address of the node -->
    \leq ! -- --- \geq <public-address>ip_server1</public-address>
     <port auto-increment="false" port-count="100">5701</port>
     <outbound-ports>
        <ports>0</ports>
     </outbound-ports>
     <join>
         <multicast enabled="false"/>
         <tcp-ip enabled="true">
           \langle!-- IP- ( ) -->
             <member>ip_server1</member>
             <member>ip_server2</member>
         </tcp-ip>
         <discovery-strategies>
         </discovery-strategies>
     </join>
     <interfaces enabled="true">
    \leq ! \qquad -->
         <interface>ip_server1</interface>
     </interfaces>
```
#### **/etc/eltex-pcrf/eltex-pcrf.json** :

"cluster.enable" : true,

## Eltex-PCRF

root@swlc01-server:/# service eltex-pcrf restart

```
http://<ip_server1>:7070/cluster
```
• http://<ip\_server2>:7070/cluster

```
{
   "data" : {
    "enabled" : true,
    "state" : "ACTIVE",
    "members" : [ {
       "address" : "ip_server1",
      "local" : true,
      "active" : true
     }, {
       "address" : "ip_server2",
      "local" : false,
       "active" : true
    {}^{1} "messagesStats" : {
      "received" : 45157,
      "sent" : 45144
     },
     "mongo" : {
       "available" : false,
       "error" : "not running with --replSet"
    }
  },
   "key" : "PcrfErrorCode.success",
  "message" : "Success",
  "code" : 0,
   "args" : [ ]
}
```
# SoftWLC

SoftWLC virtual ip . .

### **/etc/eltex-apb/apb.properties**

nbi.client.protocol=http nbi.client.host=localhost nbi.client.port=8080 nbi.client.file=/axis2/services/RadiusNbiService?wsdl nbi.client.login=admin nbi.client.password=password nbi.client.pool.size=100

# Config filePath to cache cache.config=/etc/eltex-apb/ehcache.xml

# list of permitted files to hosts.file=/etc/eltex-apb/hosts.json

# RRM config rrm.conf.file=/etc/eltex-apb/rrmconf.json

# Timeout waiting for subscribe-request after connecting the access point to the server, in seconds subscribe.idle.timeout=60

### **localhost <virtual\_ip>** 2.

### **/etc/eltex-pcrf/eltex-pcrf.json**

```
{
  "auth.address" : "0.0.0.0",
  "auth.port" : 31812,
  "auth.mac.open.timeout.s" : 3600,
   "auth.mac.welcome.service" : "WELCOME",
  "acct.address" : "0.0.0.0",
  "acct.port" : 31813,
  "lease.saver.address" : "0.0.0.0",
   "lease.saver.port" : 4381,
  "aaa.instances" : 5,
  "aaa.host" : "127.0.0.1",
  "aaa.secret" : "testing123",
  "aaa.auth.port" : 1812,
  "aaa.acct.port" : 1813,
   "aaa.rest.port" : 7080,
   "aaa.timeout" : 10,
  "aaa.attempts" : 1,
  "web.monitoring.port" : 7070,
  "cluster.enable" : false,
  "cluster.eventBusPort" : 5801,
  "radius" : {
    "url" : "jdbc:mysql://localhost/radius?
useUnicode=true&characterEncoding=utf8&relaxAutoCommit=true&connectTimeout=5000&autoReconnect=true",
    "user" : "javauser",
     "password" : "javapassword",
     "max_pool_size" : 16
  },
  "mongo.pcrf" : {
     "connection_string": "mongodb://localhost:27017/pcrf",
```

```
 "db_name": "pcrf"
  },
  "session.storage" : {
    "session.check.period.s" : 300,
     "unauth.store.time.s" : 600,
     "interval.number.expired" : 3,
     "min.interval.s" : 45,
    "default.interval.s" : 600
  },
"bras.coa" : {
    "coa.timeout" : 10,
    "coa.attempts" : 1,
    "remote.coa.port" : 3799,
    "executor.size" : 100,
    "log.clean.period.s" : 600,
    "log.store.period" : {
      "period" : 14,
       "unit" : "D"
    }
  },
  "sql.ems" : {
    "url" : "jdbc:mysql://localhost/eltex_ems?
useUnicode=true&characterEncoding=utf8&relaxAutoCommit=true&connectTimeout=5000&autoReconnect=true",
    "user" : "javauser",
    "password" : "javapassword",
    "max_pool_size" : 16
  },
  "sql.wireless" : {
    "url" : "jdbc:mysql://localhost/wireless?
useUnicode=true&characterEncoding=utf8&relaxAutoCommit=true&connectTimeout=5000&autoReconnect=true",
    "user" : "javauser",
    "password" : "javapassword",
     "max_pool_size" : 16
  }
}
```
**localhost <virtualip>** 28, 35, 61, 68.

 **/etc/eltex-portal-constructor/config.txt**

# admin.attempts=5 # admin.block.time=5 ########################################################################### #######################Eltex Auth Service settings######################### ########################################################################### auth.service.address=localhost auth.service.port=21812 auth.service.timeout=10 auth.service.secret=eltex auth.service.retries=3 # pap, chap, mschapv2, eap-mschapv2, eap-md5, eap-ttls auth.service.protocol=eap-md5 ########################################################################### ##########################DB ELTEX\_PORTAL settings######################### ########################################################################### # SQL portal.hibernate.dialect=org.hibernate.dialect.MySQL5Dialect  $2$ portal.hibernate.use\_second\_level\_cache=true # sql portal.hibernate.use\_query\_cache=true # portal.hibernate.batch\_size=2 # 1 portal.hibernate.fetch\_size=100 # sql portal.hibernate.show\_sql=false ########################################################################### # portal.db.driver=com.mysql.jdbc.Driver # URL portal.db.url=jdbc:mysql://localhost:3306/ELTEX\_PORTAL? max\_allowed\_packet=32362048&useUnicode=true&characterEncoding=utf8 # portal.db.username=javauser # portal.db.password=javapassword # portal.db.validationQuery=select 1 # portal.db.validationQueryTimeout=500 # portal.db.testOnBorrow=true # portal.db.testOnReturn=false # portal.db.testWhileIdle=true # - borrow portal.db.maxWait=10000  $\pm$   $$ portal.db.initialSize=1 # portal.db.maxActive=20  $\#$  portal.db.maxIdle=1 # portal.db.minIdle=1 # portal.db.timeBetweenEvictionRunsMillis=10000 # idle portal.db.minEvictableIdleTimeMillis=2000 # AutoCommit portal.db.defaultAutoCommit=false

```
 /etc/eltex-portal/config.txt
# DB ELTEX_PORTAL
# SQL 
portal.hibernate.dialect=org.hibernate.dialect.MySQL5Dialect
   2 -portal.hibernate.use_second_level_cache=true
# sql 
portal.hibernate.use_query_cache=true
# 
portal.hibernate.batch_size=1
# 1- 
portal.hibernate.fetch_size=100
# sql
portal.hibernate.show_sql=false
# 
portal.db.driver=com.mysql.jdbc.Driver
# URL 
portal.db.url=jdbc:mysql://localhost:3306/ELTEX_PORTAL?
max_allowed_packet=32362048&useUnicode=true&characterEncoding=utf8
# 
portal.db.username=javauser
# 
portal.db.password=javapassword
# 
portal.db.validationQuery=select 1
# 
portal.db.validationQueryTimeout=500
# 
portal.db.testOnBorrow=true
# 
portal.db.testOnReturn=false
# 
portal.db.testWhileIdle=true
# - borrow 
portal.db.maxWait=10000
# - 
portal.db.initialSize=5
# -
portal.db.maxActive=50
# - 
portal.db.maxIdle=5
# - 
portal.db.minIdle=1
# 
portal.db.timeBetweenEvictionRunsMillis=10000
# idle
portal.db.minEvictableIdleTimeMillis=2000
# AutoCommit 
portal.db.defaultAutoCommit=false
portal.global_redirect_url=http://eltex-co.ru/
```
### **localhost <virtualip>** 18.

#### **/etc/eltex-radius-nbi/radius\_nbi\_config.txt**

# DB radius(alias=radius) radius.jdbc.driver=org.gjt.mm.mysql.Driver radius.jdbc.dbUrl=jdbc:mysql://localhost/radius? zeroDateTimeBehavior=convertToNull&useUnicode=true&characterEncoding=utf8&relaxAutoCommit=true&connectTimeout=50 00 radius.jdbc.username=javauser

radius.jdbc.password=javapassword radius.jdbc.maxPoolSize=48 radius.jdbc.inUse=yes # DB ems(alias=ems) ems.jdbc.driver=org.gjt.mm.mysql.Driver ems.jdbc.dbUrl=jdbc:mysql://localhost/eltex\_ems? zeroDateTimeBehavior=convertToNull&useUnicode=true&characterEncoding=utf8&relaxAutoCommit=true&connectTimeout=50 00&noAccessToProcedureBodies=true ems.jdbc.username=javauser ems.jdbc.password=javapassword ems.jdbc.maxPoolSize=48 ems.jdbc.inUse=yes # DB wireless (alias=wireless) wireless.jdbc.driver=org.gjt.mm.mysql.Driver wireless.jdbc.dbUrl=jdbc:mysql://localhost/wireless? zeroDateTimeBehavior=convertToNull&useUnicode=true&characterEncoding=utf8&relaxAutoCommit=true&connectTimeout=50 00 wireless.jdbc.username=javauser wireless.jdbc.password=javapassword wireless.jdbc.maxPoolSize=48 wireless.jdbc.inUse=yes # DB logs (alias=logs) logs.jdbc.driver=org.gjt.mm.mysql.Driver logs.jdbc.dbUrl=jdbc:mysql://localhost/eltex\_alert? zeroDateTimeBehavior=convertToNull&useUnicode=true&characterEncoding=utf8&relaxAutoCommit=true&connectTimeout=50  $0<sub>0</sub>$ logs.jdbc.username=javauser logs.jdbc.password=javapassword logs.jdbc.maxPoolSize=48 logs.jdbc.inUse=yes # DB logs (alias=eltex\_auth\_service) eltex\_auth\_service.jdbc.driver=org.gjt.mm.mysql.Driver eltex\_auth\_service.jdbc.dbUrl=jdbc:mysql://localhost/eltex\_auth\_service? zeroDateTimeBehavior=convertToNull&useUnicode=true&characterEncoding=utf8&relaxAutoCommit=true&connectTimeout=50  $0<sub>0</sub>$ eltex\_auth\_service.jdbc.username=javauser eltex\_auth\_service.jdbc.password=javapassword eltex\_auth\_service.jdbc.maxPoolSize=48 eltex\_auth\_service.jdbc.inUse=no # ems-northbound ems.nbi.host=127.0.0.1 ems.nbi.port=8080 ems.nbi.path=northbound ems.nbi.protocol=http # eltex\_auth\_service auth.port=22 auth.host=127.0.0.1 auth.username=username auth.password=password # freeradius-domain-1 freeradius-domain-1.port=22 freeradius-domain-1.host=192.168.0.1 freeradius-domain-1.username=username freeradius-domain-1.password=password # freeradius-domain-2 freeradius-domain-2.port=22 freeradius-domain-2.host=192.168.0.2 freeradius-domain-2.username=username freeradius-domain-2.password=password # tomcat url tomcat.host=172.27.1.18 tomcat.port=8080

# pcrf stuff pcrf.enabled=true pcrf.url=http://localhost:7070 pcrf.username=admin pcrf.password=password

# pcrf mongodb connector pcrf.mongodb.enabled=true pcrf.mongodb.uri=mongodb://localhost:27017/pcrf

# wifi-customer-cab mongodb connector wificab.mongodb.enabled=true wificab.mongodb.uri=mongodb://localhost:27017/wifi-customer-cab

# Eltex.SORM2.replicator MongoDB 'sorm2' connect sorm2.mongodb.enabled=false sorm2.mongodb.uri=mongodb://localhost:27017/sorm2

# Eltex.SORM2.replicator host to use API sorm2.enabled=false sorm2.url=http://localhost:7071 sorm2.username=admin sorm2.password=password

```
#It enables records export to SORM3 while editing wifi users
sorm3.enabled=false
```
########################################################################### ##########################DB ELTEX\_PORTAL settings######################### ########################################################################### portal.db.driver=com.mysql.jdbc.Driver portal.db.dialect=org.hibernate.dialect.MySQL5Dialect portal.db.url=jdbc:mysql://localhost:3306/ELTEX\_PORTAL? max\_allowed\_packet=32362048&useUnicode=true&characterEncoding=utf8 portal.db.username=javauser portal.db.password=javapassword portal.hibernate.use\_second\_level\_cache=false portal.hibernate.use\_query\_cache=false

- **localhost <virtualip>** 3, 11, 19, 27, 35, 71, 77, 81, 85, 101
- **127.0.0.1 <virtualip>** 49, 66

### **/etc/eltex-ngw/notification.properties**

#Common gates settings #Current gate used for each type (config name, for example smpp\_gate.conf) sms.gate.outgoing.sms.config=smsc\_gate.conf #For incoming sms/calls fields for numbers in configs should be set sms.gate.incoming.sms.config= sms.gate.incoming.call.config=

#Gate pool settings sms.gate.pool.size=50 sms.gate.pool.wait.millis=5000

#Port to listen for requests server.port=8040

#============================= #=======database settings===== #============================= #mongodb.uri=mongodb://192.168.1.1,192.168.1.2:27017/notification-gw mongodb.host=localhost mongodb.port=27017 #mongodb.user=user #mongodb.password=password mongodb.name=notification-gw

#============================= #=======email settings======== #============================= mail.smtp.submitter=test@email.com mail.smtp.password= mail.smtp.auth=true mail.smtp.host=email.com mail.smtp.port=587 mail.smtp.sendpartial=true mail.smtp.starttls.enable=false mail.smtp.connectiontimeout=5000 mail.gate.pool.size=20 mail.pool.wait.millis=10000

**localhost <virtualip>** 19

### **/etc/eltex-radius/local.conf**

# Ports on which the server will listen auth\_port=1812 acct\_port=1813 inner\_tunnel\_port=18121 # MySQL database db\_host="localhost" db\_port=3306 db\_login="radius" db\_password="radpass" db\_name="radius" # Enable checking that SSID is locked (1 - enabled, other values - disabled) # Check is performed using query to 'wireless' database ssid\_check\_enabled=1 # MySQL 'wireless' database wireless\_db\_host="localhost" wireless\_db\_port=3306 wireless\_db\_login="javauser" wireless\_db\_password="javapassword" wireless\_db\_name="wireless" # PCRF pcrf\_host="127.0.0.1" pcrf\_port=7080 pcrf\_enabled=1 # EAP ca\_cert\_name="default.pem" tls\_key\_password="eltex" # Proxying proxy\_auth=0 proxy\_domain\_regex="^(.+\.)?enterprise\.root\$" proxy\_host="127.0.0.1" proxy\_port=18121 proxy\_secret="eltex" # Ubiquity vendor detection ubi\_vendor\_regex="Apple|Ubiquiti" # Settings of runtime NAS discovery dynamic\_clients=false dynamic\_client\_subnet=192.168.0.0/16 dynamic\_client\_lifetime=3600

**localhost <virtualip>** 7, 18

**127.0.0.1 <virtualip>** 25

dynamic\_client\_rate\_limit=false

### **/etc/eltex-wifi-cab/system.xml**

```
<?xml version="1.0" encoding="UTF-8" standalone="no"?>
<!DOCTYPE properties SYSTEM "http://java.sun.com/dtd/properties.dtd">
<properties>
    <entry key="mongoaddress">mongodb://localhost:27017/wifi-customer-cab</entry>
    <entry key="nbiaddress">http://172.27.1.18:8080/axis2/services/RadiusNbiService?wsdl</entry>
    <entry key="nbi.serviceLogin.user">softwlc_service</entry>
    <entry key="nbi.serviceLogin.password">softwlc</entry>
    <!-- , eltex-auth-service -->
    <entry key="radius.auth.address">localhost</entry>
    <entry key="radius.auth.shareSecret">eltex</entry>
    <entry key="radius.auth.authPort">21812</entry>
    <entry key="radius.auth.acctPort">21813</entry>
    <entry key="radius.auth.timeout.sec">10</entry>
    <entry key="radius.auth.retries">5</entry>
</properties>
```
**localhost <virtualip>** 4, 5, 9

### **/usr/lib/eltex-ems/conf/config.txt**

```
# DB Event
poolName1=event
event.jdbc.driver=org.gjt.mm.mysql.Driver
event.jdbc.dbUrl=jdbc:mysql://localhost/eltex_alert?
useUnicode=true&characterEncoding=utf8&relaxAutoCommit=true&connectTimeout=5000
event.jdbc.username=javauser
event.jdbc.password=javapassword
event.jdbc.maxPoolSize=32
event.jdbc.inUse=yes
# remote db host access with su privileges
# event.ssh.login=
# event.ssh.password=
# event.ssh.port=
# DB Tree
poolName2=tree
tree.jdbc.driver=org.gjt.mm.mysql.Driver
tree.jdbc.dbUrl=jdbc:mysql://localhost/eltex_ems?
useUnicode=true&characterEncoding=utf8&relaxAutoCommit=true&connectTimeout=5000&noAccessToProcedureBodies=true
tree.jdbc.username=javauser
tree.jdbc.password=javapassword
tree.jdbc.maxPoolSize=20
tree.jdbc.inUse=yes
# DB Ont
poolName3=ont
ont.jdbc.driver=org.gjt.mm.mysql.Driver
ont.jdbc.dbUrl=jdbc:mysql://localhost/eltex_ont?
useUnicode=true&characterEncoding=utf8&relaxAutoCommit=true&connectTimeout=5000
ont.jdbc.username=javauser
ont.jdbc.password=javapassword
ont.jdbc.maxPoolSize=40
ont.jdbc.inUse=yes
# DB Syslog
poolName4=syslog
syslog.jdbc.driver=org.gjt.mm.mysql.Driver
syslog.jdbc.dbUrl=jdbc:mysql://localhost/Syslog?
useUnicode=true&characterEncoding=utf8&relaxAutoCommit=true&connectTimeout=5000
syslog.jdbc.username=javauser
syslog.jdbc.password=javapassword
syslog.jdbc.maxPoolSize=4
syslog.jdbc.inUse=yes
```
# remote db host access with su privileges # syslog.ssh.login= # syslog.ssh.password= # syslog.ssh.port= # DB acsmain (alias=cpe) poolName5=cpe cpe.jdbc.driver=org.gjt.mm.mysql.Driver cpe.jdbc.dbUrl=jdbc:mysql://localhost/acsmain? useUnicode=true&characterEncoding=utf8&relaxAutoCommit=true&connectTimeout=5000 cpe.jdbc.username=javauser cpe.jdbc.password=javapassword cpe.jdbc.maxPoolSize=2 cpe.jdbc.inUse=yes # DB acscmds(alias=cmds) poolName6=cmds cmds.jdbc.driver=org.gjt.mm.mysql.Driver cmds.jdbc.dbUrl=jdbc:mysql://localhost/acscmds? useUnicode=true&characterEncoding=utf8&relaxAutoCommit=true&connectTimeout=5000 cmds.jdbc.username=javauser cmds.jdbc.password=javapassword cmds.jdbc.maxPoolSize=2 cmds.jdbc.inUse=yes # DB acsinf(alias=inf) poolName7=inf inf.jdbc.driver=org.gjt.mm.mysql.Driver inf.jdbc.dbUrl=jdbc:mysql://localhost/acsinf? useUnicode=true&characterEncoding=utf8&relaxAutoCommit=true&connectTimeout=5000 inf.jdbc.username=javauser inf.jdbc.password=javapassword inf.jdbc.maxPoolSize=2 inf.jdbc.inUse=yes # DB acscache(alias=cache) poolName8=cache cache.jdbc.driver=org.gjt.mm.mysql.Driver cache.jdbc.dbUrl=jdbc:mysql://localhost/acscache? useUnicode=true&characterEncoding=utf8&relaxAutoCommit=true&connectTimeout=5000 cache.jdbc.username=javauser cache.jdbc.password=javapassword cache.jdbc.maxPoolSize=2 cache.jdbc.inUse=yes # DB radius(alias=radius) poolName9=radius radius.jdbc.driver=org.gjt.mm.mysql.Driver radius.jdbc.dbUrl=jdbc:mysql://localhost/radius? useUnicode=true&characterEncoding=utf8&relaxAutoCommit=true&connectTimeout=5000 radius.jdbc.username=javauser radius.jdbc.password=javapassword radius.jdbc.maxPoolSize=40 radius.jdbc.inUse=yes # remote db host access with su privileges # radius.ssh.login= # radius.ssh.password= # radius.ssh.port= # ------------------------------------------- SSID --------------------------------------------- # DB wireless (alias=wireless) poolName10=wireless wireless.jdbc.driver=org.gjt.mm.mysql.Driver wireless.jdbc.dbUrl=jdbc:mysql://localhost/wireless? useUnicode=true&characterEncoding=utf8&relaxAutoCommit=true&connectTimeout=5000 wireless.jdbc.username=javauser wireless.jdbc.password=javapassword wireless.jdbc.maxPoolSize=30 wireless.jdbc.inUse=yes

# <span id="page-23-0"></span>GUI

SoftWLC .

# <span id="page-23-1"></span>Wi-Fi

PCRF URL URL NGW- localhost ip-:

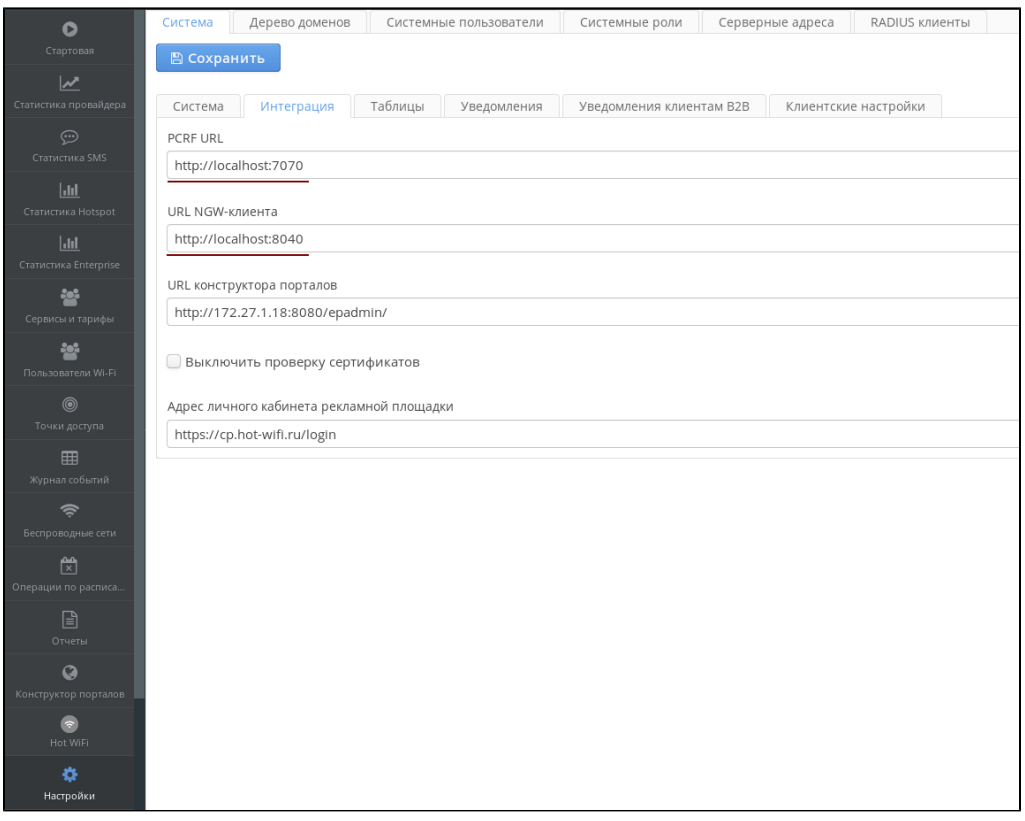

localhost ip- :

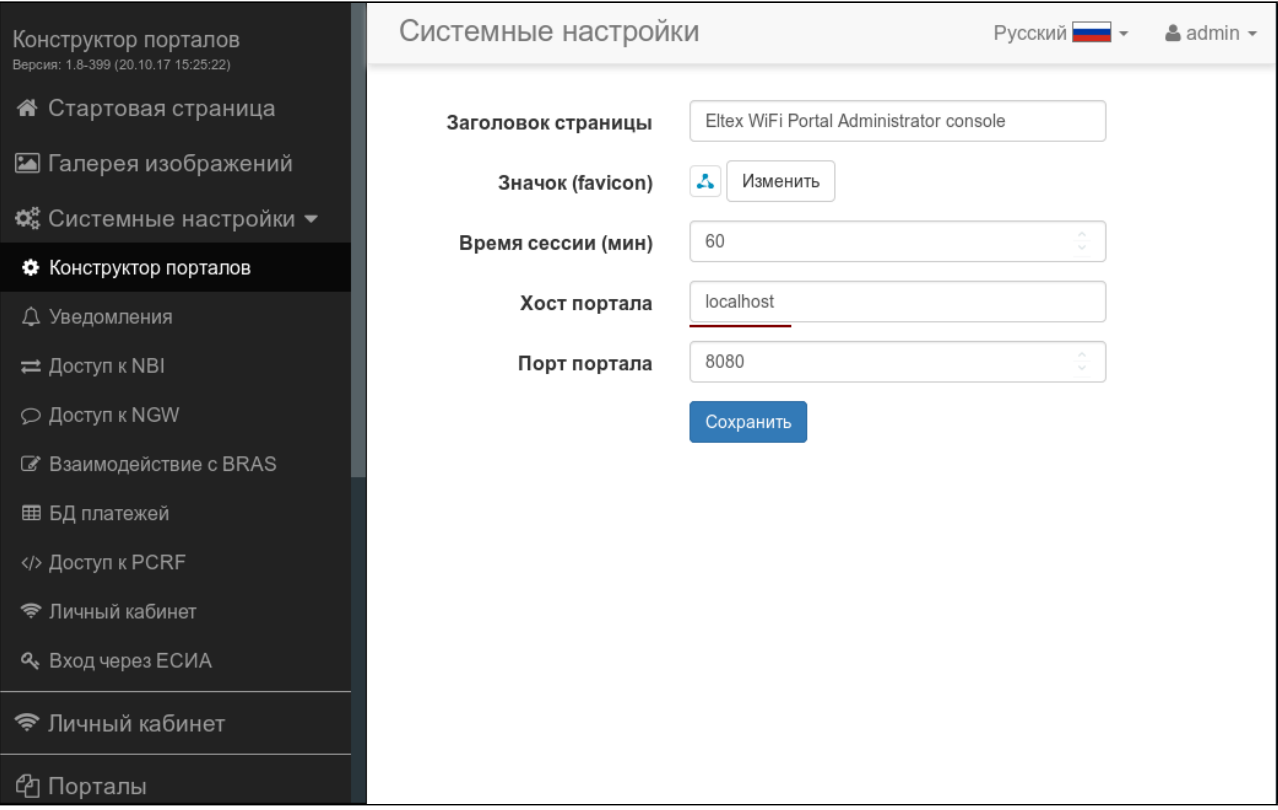

## NBI

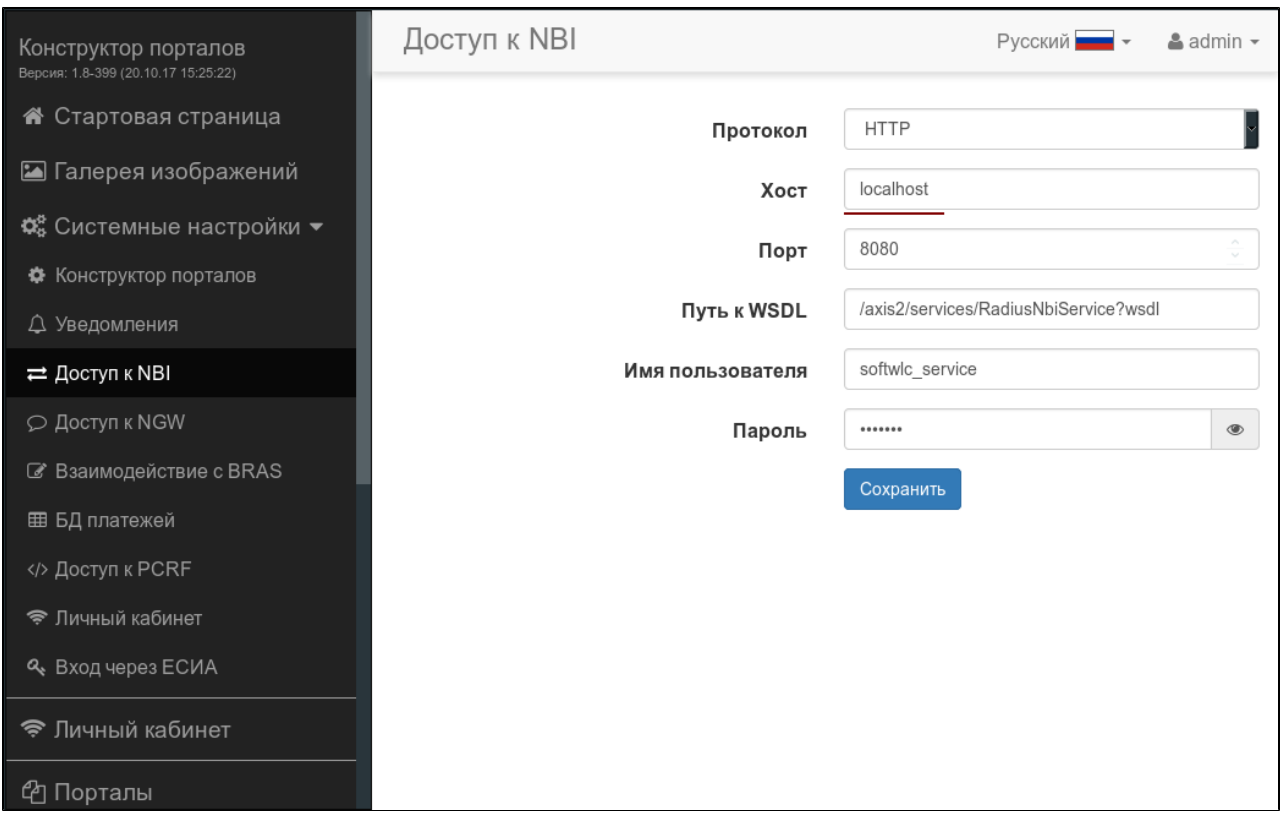

NGW

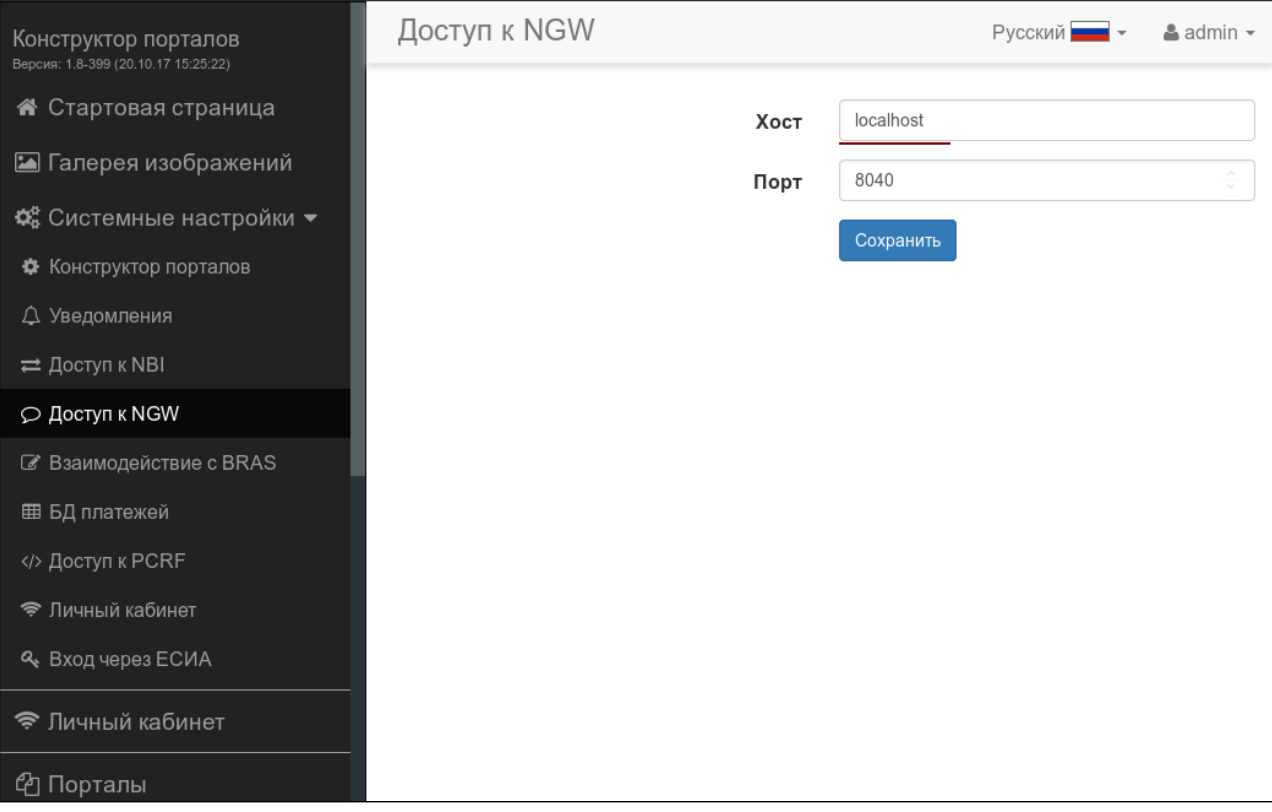

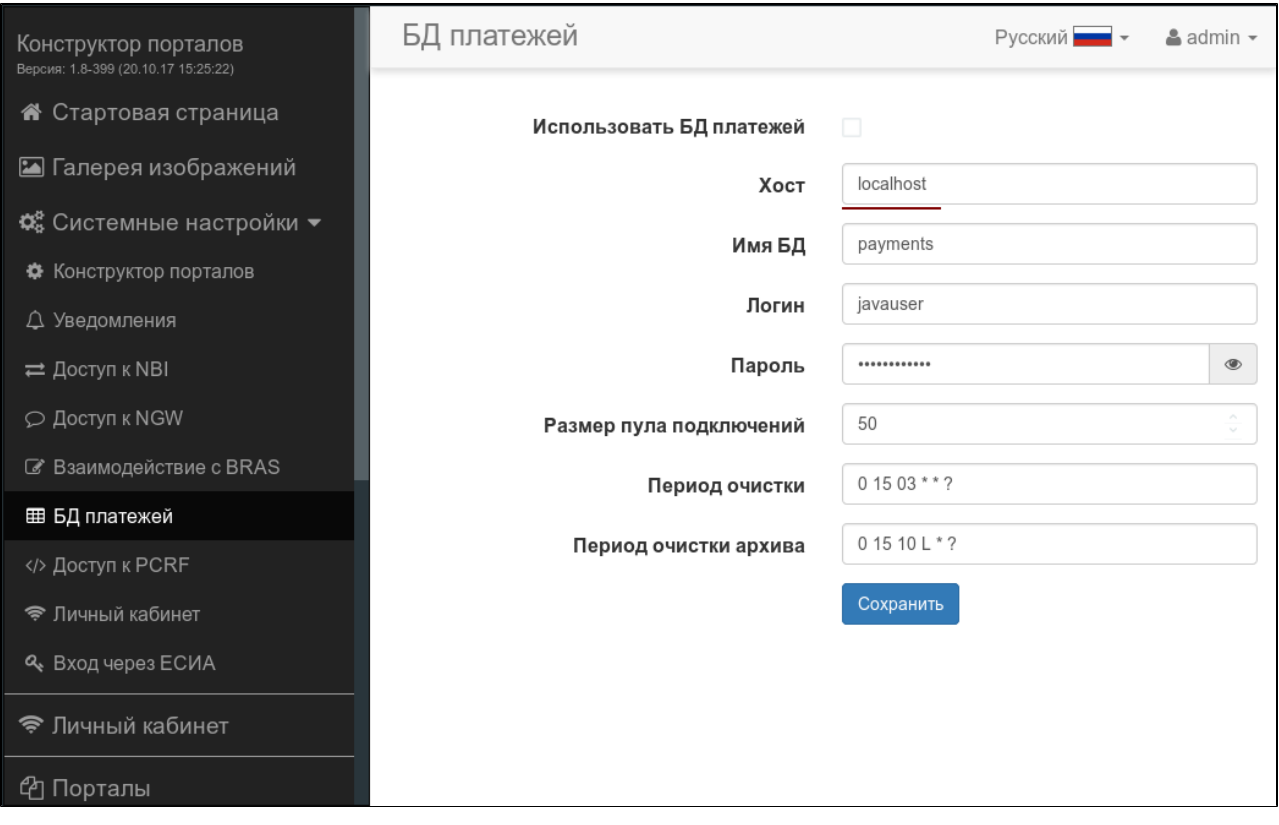

PCRF

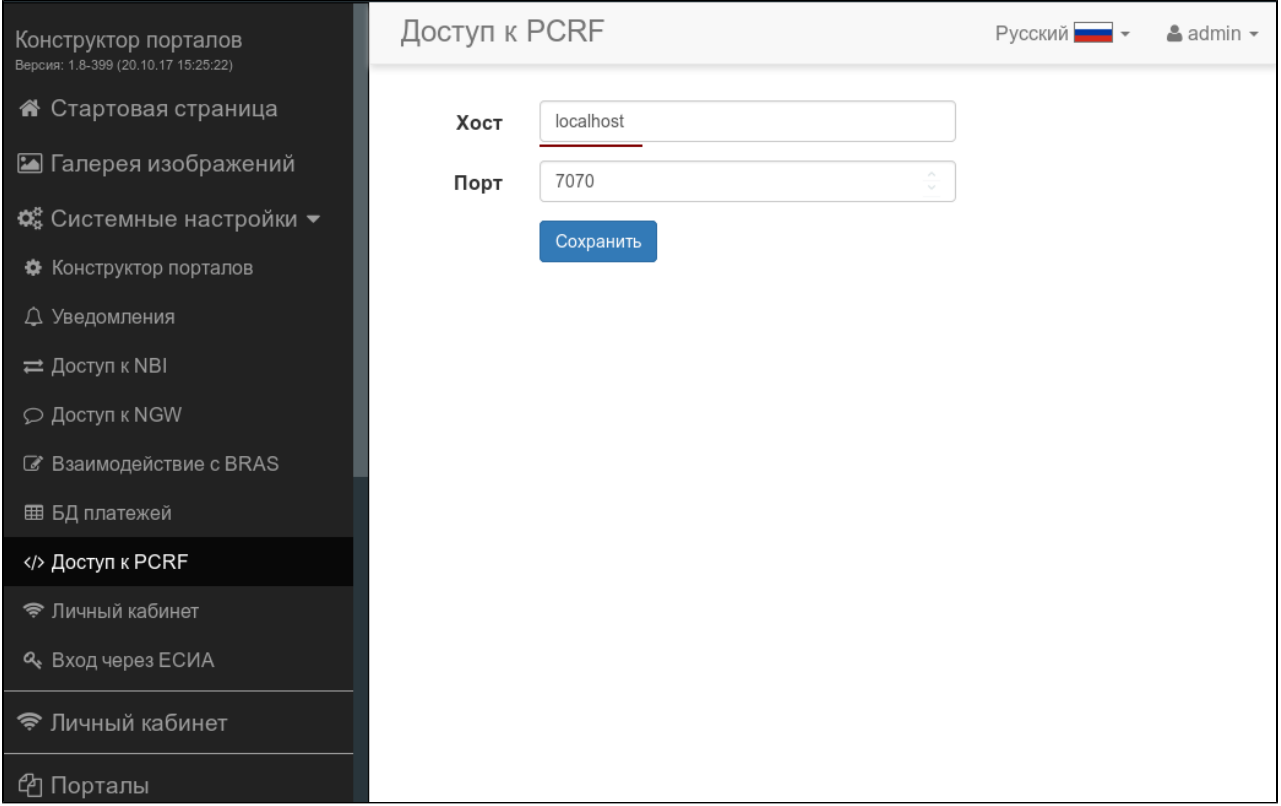

# <span id="page-26-0"></span>EMS-GUI

EMS localhost ( 127.0.0.1) ip- :

## pcrf

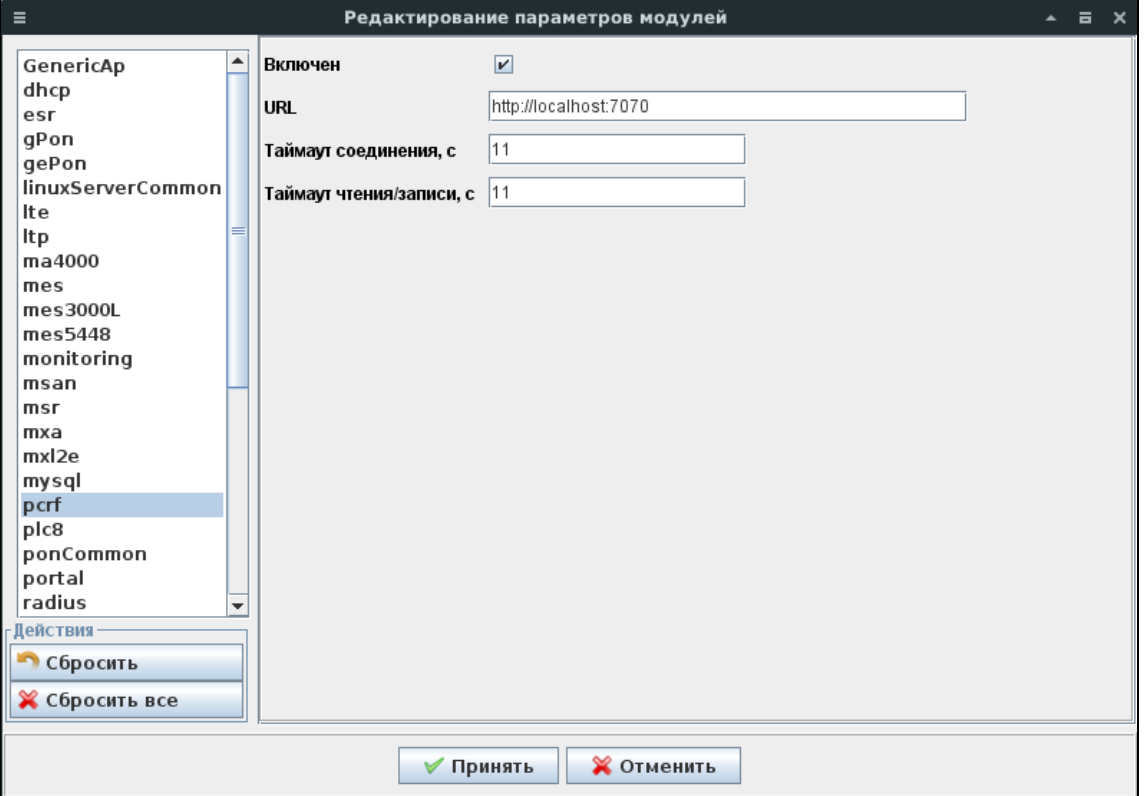

radius

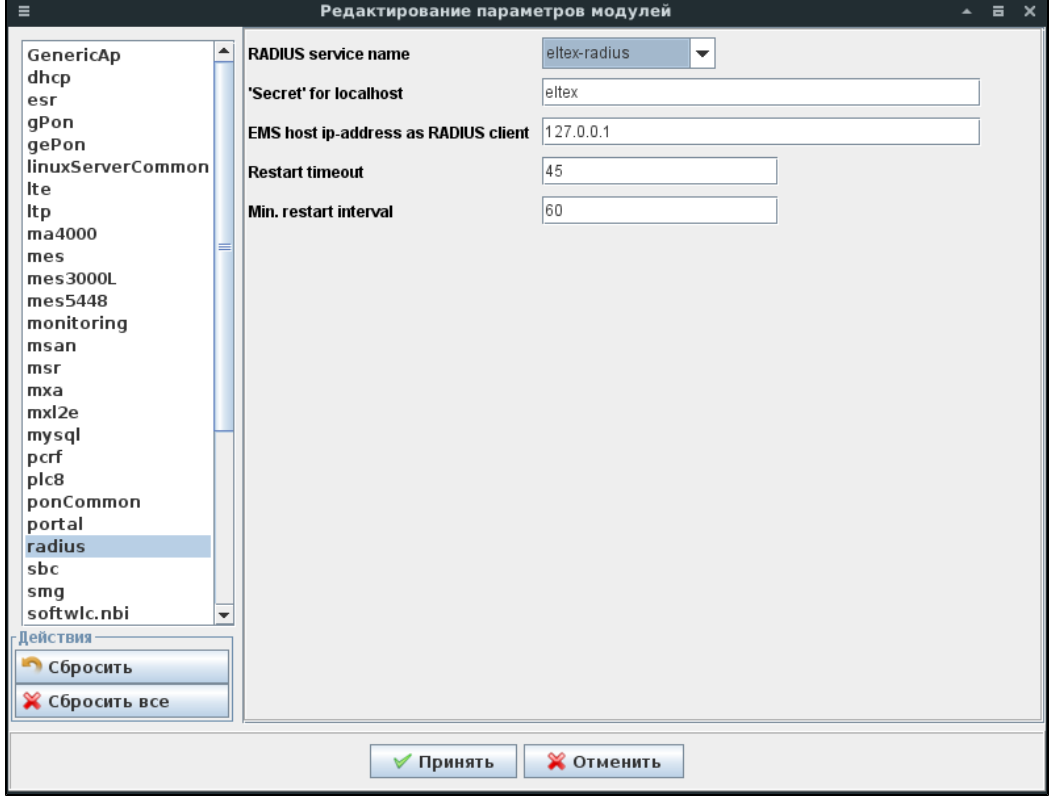

softwlc.nbi

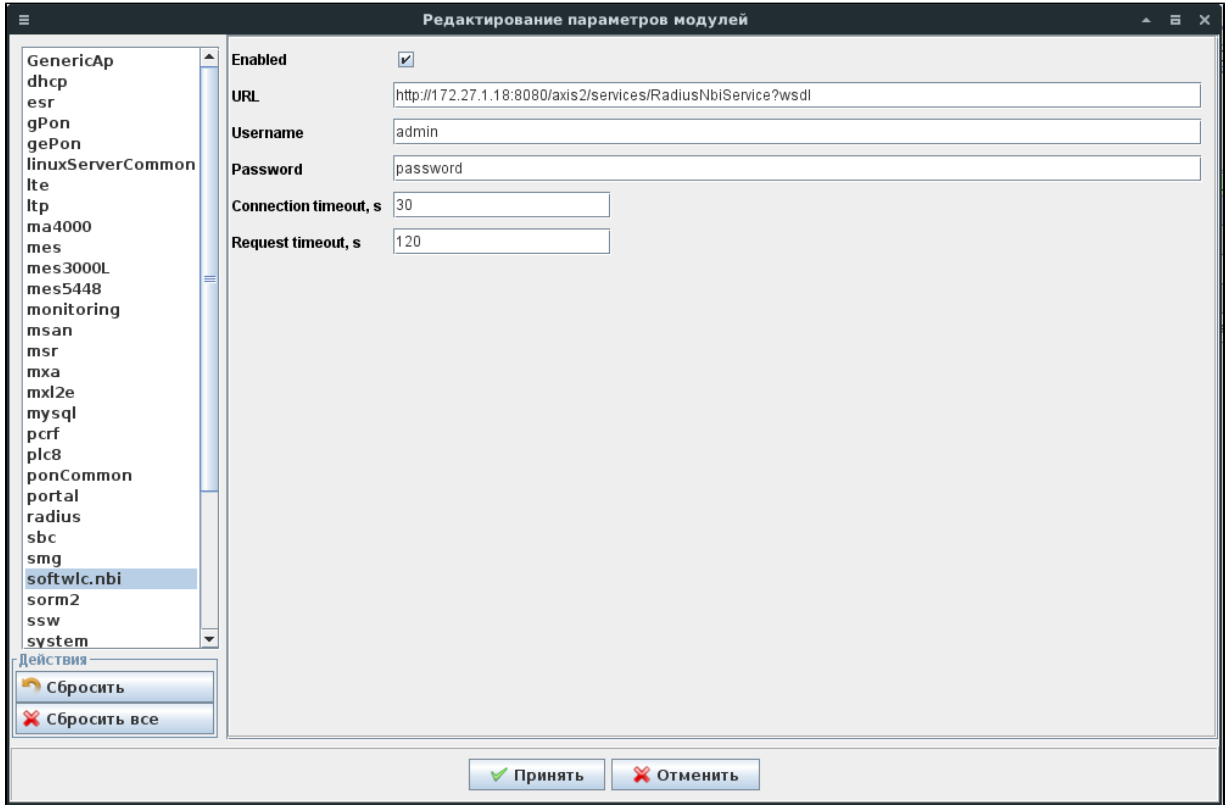

system

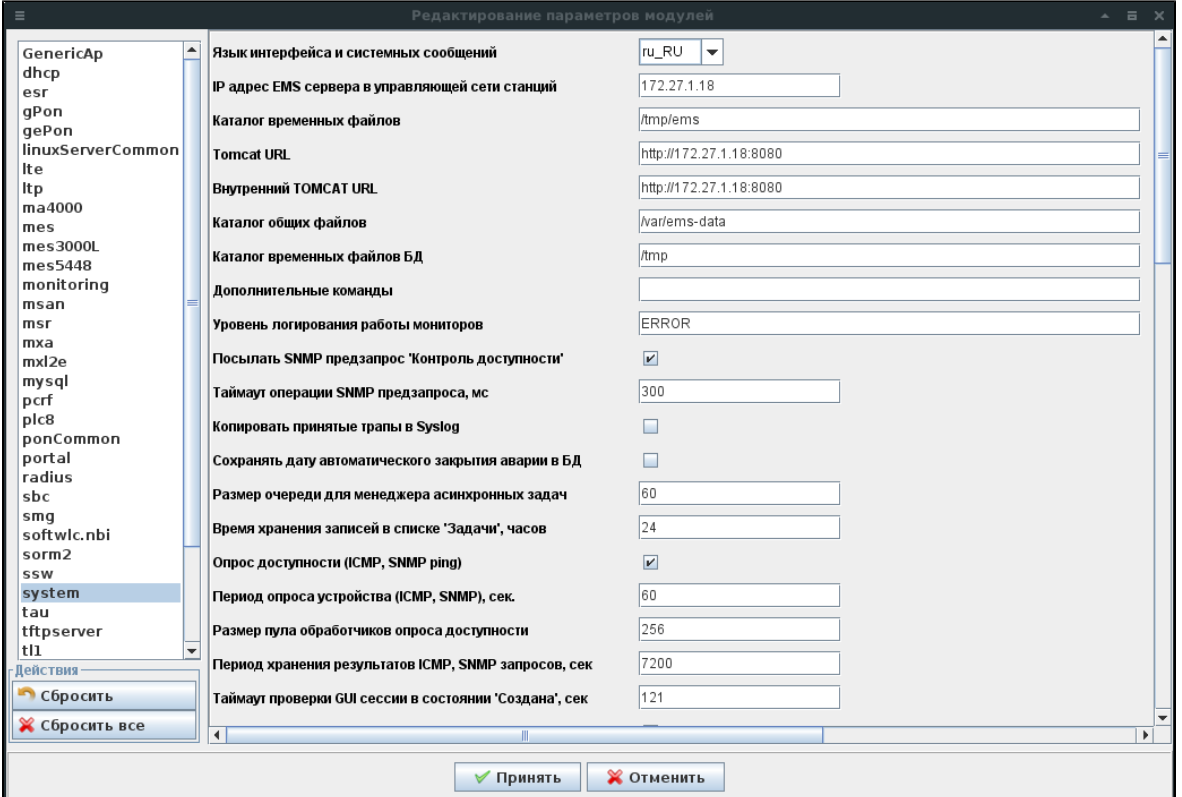

tftpserver

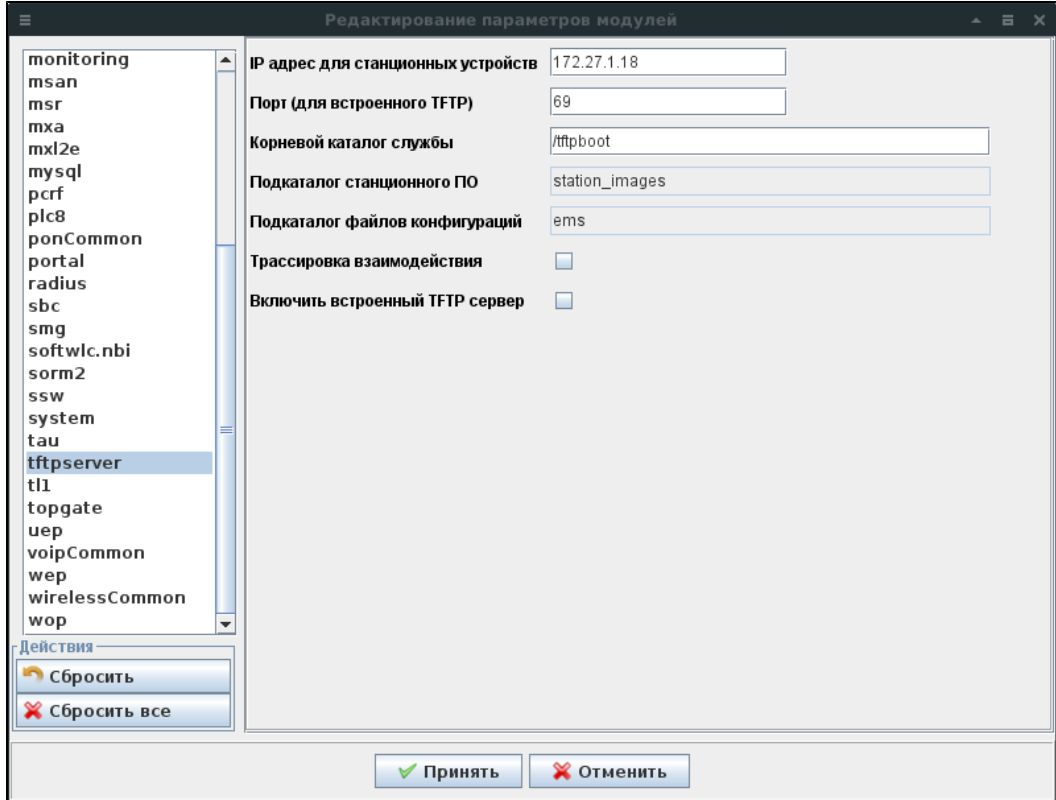